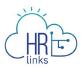

## Create a Timesheet (Employees)

Follow this job aid to learn how to create a timesheet in HR Links.

*If you use Labor Codes, please refer to the documents entitled "Create a Timesheet with Labor Codes" and Edit Timesheet Labor Codes".* 

## **Employee timesheet created from the Timesheet Tile**

Employee Self Service

 Employee Time Requests
 HR Links Training & HR Support
 Help D
 Request Base Schedule

1. Select the **Timesheet** tile on the Employee Self Service homepage.

- Help Desk Home  $(\mathbf{+})$ GSA AWS Converted Absence Requests 09/13/2020 - 09/26/2020 Additional Time Requests No Timesheet լիդ **GSA Telework Agreement** Performance View My HR Information Benefits Summarv Next Due Date 11/16/2020 Print SF-50 View/Update My Personal Info Benefits Library
- Note: The status information on the tile may take a few seconds to appear.

## If you receive a pop-up message asking you to apply your base schedule, select Yes.

| IIM (R Links                 |                                        |     |                 | 6 √                     |
|------------------------------|----------------------------------------|-----|-----------------|-------------------------|
| Employee Self Service > Time | Would you like to apply your schedule? | YES | NO              |                         |
| Schedule Type - GSA AWS Co   | nverted                                |     | REQUEST ABSENCE | REQUEST ADDITIONAL TIME |
|                              |                                        |     |                 |                         |

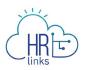

2. The **Time screen** will appear, displaying the current pay period with your base schedule applied. Use the **breadcrumbs in the upper left corner** of the screen to navigate back to the Employee Self Service or home screen.

You will now see an information panel at the top of the Timesheet screen:

- the **Pay Period** field will show the first day of the current pay period;
- the Timesheet Status will initially read "No Timesheet";
- and the **Payroll Status** will be "**Not Sent**".

Any absence or overtime requests that have already been submitted and approved will also be reflected. The status will change to "Needs Submission" once you have begun making changes to the timesheet.

|                 | Employe         | e Self Service                   | / Time               |             |             |             |                                         |                            |                 |                 |                 |  |  |  |
|-----------------|-----------------|----------------------------------|----------------------|-------------|-------------|-------------|-----------------------------------------|----------------------------|-----------------|-----------------|-----------------|--|--|--|
|                 | Schedule        | Type - GSA AW                    | /S Converted         |             |             |             | REQUEST ABSENCE REQUEST ADDITIONAL TIME |                            |                 |                 |                 |  |  |  |
|                 |                 | loyee Name                       | e                    |             |             | PAY PERIO   |                                         |                            |                 | -               |                 |  |  |  |
|                 | View D          | )etails >                        |                      |             |             | 09/13/2020  | ₩ ~                                     | PREV                       |                 |                 |                 |  |  |  |
|                 |                 | Reporting Code                   |                      |             |             |             | Edit Total/Sc                           | heduled: 80.0/8            | 0.0             |                 |                 |  |  |  |
|                 |                 | .0 Regular : 092-1<br>.0 Regular | Felework Routine     |             |             |             |                                         | eet Status: No Tir         | nesheet         |                 |                 |  |  |  |
|                 | 9.              | 0 Annual Leave                   |                      |             |             | View Cha    |                                         | status: Not Sent<br>SUBMIT | ·               |                 |                 |  |  |  |
|                 |                 |                                  |                      |             |             | new en      |                                         |                            |                 | 9               |                 |  |  |  |
| Mon<br>9/14     | Tue<br>9/15     | Wed<br>9/16                      | Thu<br>9/17          | Fri<br>9/18 | Sat<br>9/19 | Sun<br>9/20 | Mon<br>9/21                             | Tue<br>9/22                | Wed<br>9/23     | Thu<br>9/24     | Fri<br>9/25     |  |  |  |
| 9 hr<br>Regular | 9 hr<br>Regular | 9 hr<br>Regular                  | 9 hr<br>Annual Leave | (+)         | (+)         | (+)         | 9 hr<br>Regular                         | 9 hr<br>Regular            | 9 hr<br>Regular | 9 hr<br>Regular | 8 hr<br>Regular |  |  |  |
| 092             | 092             |                                  |                      |             |             |             | 092                                     | 092                        |                 | 092             | 092             |  |  |  |
|                 |                 |                                  |                      |             |             |             |                                         |                            |                 |                 |                 |  |  |  |
|                 |                 |                                  |                      |             |             |             |                                         |                            |                 |                 |                 |  |  |  |
|                 |                 |                                  |                      |             |             |             |                                         |                            |                 |                 |                 |  |  |  |
|                 |                 |                                  |                      |             |             |             |                                         |                            |                 |                 |                 |  |  |  |
|                 |                 |                                  |                      |             |             |             |                                         |                            |                 |                 |                 |  |  |  |
|                 |                 |                                  |                      |             |             |             |                                         |                            |                 |                 | (+)             |  |  |  |
| +               | +               | +                                | +                    |             |             |             | (+)                                     | +                          | +               | (+)             | Ŭ               |  |  |  |

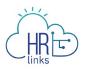

3. Next, review the hours displayed on the timesheet and make any necessary changes or updates. The **Time Reporting Code Total Hours** table provides a breakdown of your timesheet hours by Time Reporting Code (TRC).

There are two ways to make changes to the Time Reporting Code hours on your timesheet.

The first approach is to edit one or more of the Time Reporting Codes reflected in the **Time Reporting Code Total Hours** table *without changing the overall hourly breakdown.* To do this, click the **Edit** hyperlink in the upper right corner of the section.

| Schedule Type - GSA AWS Converted                                                                          | REQUEST ABSENCE REQUEST ADDITIONAL TIME                                                                                          |
|----------------------------------------------------------------------------------------------------|----------------------------------------------------------------------------------------------------|
| Employee Name<br>View Details >                                                                            | PAY PERIOD           09/13/2020         ₩         ← PREV         NEXT →                                                          |
| Time Reporting Code Total Hours<br>53.0 Regular : 092-Telework Routine<br>18.0 Regular<br>9.0 Annual Leave | Edit       Total/Scheduled: 80.0/80.0         Timesheet Status: No Timesheet         Payroll status: Not Sent         View Chart |

4. In the Bulk Edit dialog box that appears, you can update any of the **Time Reporting Codes** (**TRCs**) on your timesheet by clicking the **down arrow** next to the code(s) you want to change and selecting a replacement from the dropdown menu.

| PAY PERIOD SE                    | PTEMBER 13 - SEPTEMBER 26 2020                                            | TIME REPORTING CODE ADDITIONAL TRC                                |
|----------------------------------|---------------------------------------------------------------------------|-------------------------------------------------------------------|
| Bulk Ec                          | dit                                                                       | 001-Regular Time v 092-Telework-Routine Q                         |
| Review and ch<br>this time perio | hange the Time Reporting Code and/or Additional TRC distribution fo<br>od | 001-Regular Time 🗸                                                |
| QUANTITY                         | TIME REPORTING CODE ADDITIONAL TRC                                        | 001-Regular Time<br>002-Holiday Observed                          |
| 53 hr                            | 001-Regular Time                                                          | 005-Actual Stand By Hours 006-Actual AUO Hours Worked CANCEL NEXT |
| 18 hr                            | 001-Regular Time 090-Telework-Emerge Q                                    | 007-FLSA Hours Worked<br>009-Make Up Hours before OT              |
| 9 hr                             | 002-Holiday Observed 🗸                                                    | n Mon Lue                                                         |
|                                  |                                                                           | 012-Sunday Premium<br>013-Comp Time Farned 9 hr 9 hr              |
|                                  | CANCEL                                                                    | 014-Irregula Scheduled OT Leave Leave                             |

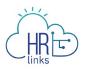

5. In this example, an **Additional Time Reporting Code (TRC)**, 090-Telework - Emergency, will be added for 18 hours, or 2 regular work days. (Note that you cannot change the Quantity of hours using this approach, only the TRC and Additional TRC codes.)

Enter the numeric code or code description into the search field and select **Next**.

| Bulk Edi<br>Review and | -                   |   | ER 26 2020<br>code and/or Additional TRC |
|------------------------|---------------------|---|------------------------------------------|
| QUANTITY               | TIME REPORTING CODE |   | ADDITIONAL TRC                           |
| 53 hr                  | 001-Regular Time    | ~ | 092-Telework-Routine                     |
| 18 hr                  | 001-Regular Time    | ~ | 090 Q                                    |
|                        |                     |   |                                          |

6. A new dialog box will appear summarizing the change you are about to make; select **Submit** to complete the process.

| Bulk Edit                       | PTEMBER 13 - SEPTEN                     |                              |
|---------------------------------|-----------------------------------------|------------------------------|
| () CURRENT<br>QUANTITY<br>18 hr | TIME REPORTING CODE<br>001-Regular Time | ADDITIONAL TRC               |
| UPDATED<br>QUANTITY<br>18 hr    | TIME REPORTING CODE                     | <b>additional trc</b><br>090 |
| 0.5                             | CAN                                     |                              |

7. The code you added now appears in the Time Reporting Code Total Hours section of your timesheet. If desired, select the **View Chart** button in the lower right-hand corner to access a pie chart showing the Time Reporting Code breakdown for the current pay period.

| Schedule Type - GSA AWS Converted                                   |                                                                |
|---------------------------------------------------------------------|----------------------------------------------------------------|
| Employee Name                                                       | PAY PERIOD<br>09/13/2020                                       |
| Time Reporting Code Total Hours 53.0 Regular : 092-Telework Routine | Edit Total/Scheduled: 80.0/80.0                                |
| 18.0 Regular : 090-Telework Emergency         9.0 Annual Leave      | Timesheet Status: Needs Submission<br>Payroll status: Not Sent |
|                                                                     | View Chart                                                     |

8. Select the **Close** button to return to the timesheet screen.

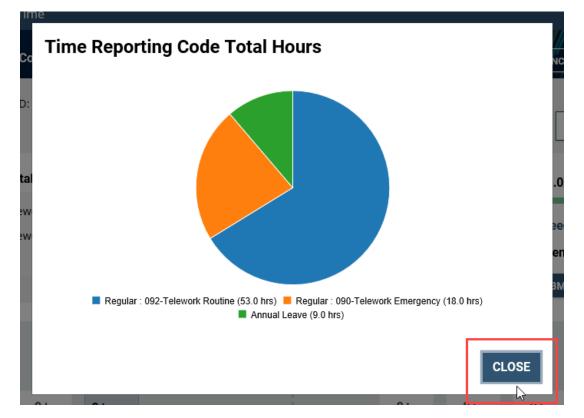

9. To change the Time Reporting Code/s for a specific day in the current pay period, select the time block for the day you would like to update in the reported hours section of the timesheet. This will enable you to edit both the TRC codes and corresponding hours for the day in question.

| HR                                                              | F                                   |                        |                        |                         |             |             |  |             |                        |                        |                        |                        |                        |                  |
|-----------------------------------------------------------------|-------------------------------------|------------------------|------------------------|-------------------------|-------------|-------------|--|-------------|------------------------|------------------------|------------------------|------------------------|------------------------|------------------|
| Employ                                                          | Employee Name ID # PAY PERIOD       |                        |                        |                         |             |             |  |             |                        |                        |                        |                        |                        |                  |
| View De                                                         | View Details >                      |                        |                        |                         |             |             |  |             |                        | /13/2020               | Ē                      | ] ← PR                 | EV                     | $XT \rightarrow$ |
| Time Reporting Code Total Hours Edit Total/Scheduled: 80.0/80.0 |                                     |                        |                        |                         |             |             |  |             |                        |                        |                        |                        |                        |                  |
|                                                                 | 53.0 Regular : 092-Telework Routine |                        |                        |                         |             |             |  |             |                        |                        | eet Status:            | No Timesh              | eet                    |                  |
|                                                                 | Regular : 0<br>Annual Le            |                        | k Emergenc             | У                       |             |             |  |             |                        |                        | status: Not            |                        |                        |                  |
| 9.0                                                             | Annuar Le                           | ave                    |                        |                         |             |             |  |             |                        | SUBMIT                 |                        |                        |                        |                  |
|                                                                 |                                     |                        |                        |                         |             |             |  | Vie         | ew Chart               |                        |                        |                        |                        |                  |
| Sun<br>9/13                                                     | Mon<br>9/14                         | Tue<br>9/15            | Wed<br>9/16            | Thu<br>9/17             | Fri<br>9/18 | Sat<br>9/19 |  | Sun<br>9/20 | Mon<br>9/21            | Tue<br>9/22            | Wed<br>9/23            | Thu<br>9/24            | Fri<br>9/25            | Sat<br>9/26      |
| +                                                               | 9 hr<br>Regular<br>092              | 9 hr<br>Regular<br>092 | 9 hr<br>Regular<br>090 | 9 hr<br>Annual<br>Leave | +           | +           |  | +           | 9 hr<br>Regular<br>092 | 9 hr<br>Regular<br>092 | 9 hr<br>Regular<br>090 | 9 hr<br>Regular<br>092 | 8 hr<br>Regular<br>092 | +                |

10. In the Time Entry dialog box that appears, use the **down arrow** to access available Time Reporting Codes.

| TIME ENTRY<br>Tue 9/22 |                | TIME ENTRY TUE 9/22                                                                                   |                        |  |  |  |  |
|------------------------|----------------|----------------------------------------------------------------------------------------------------|------------------------|--|--|--|--|
| TIME REPORTING CODE *  | ADDITIONAL TRC | TIME REPORTING CODE *                                                                                 | ADDITIONAL TRC         |  |  |  |  |
| 001-Regular Time       |                | 001-Regular Time 🗸                                                                                    | 092-Telework-Routine Q |  |  |  |  |
| QUANTITY LABOR CODE    | TASK CODE      | 001-Regular Time<br>002-Holiday Observed<br>005-Actual Stand By Hours<br>006-Actual AUO Hours Worked  | TASK CODE              |  |  |  |  |
| 9.0                    | ٩              | 007-FLSA Hours Worked<br>009-Make Up Hours before OT<br>010-Regular Scheduled OT                      | Q                      |  |  |  |  |
| ADD ANOTHER LABOR CODE |                | 011-Holiday Worked<br>012-Sunday Premium                                                              | CANCEL SAVE            |  |  |  |  |
| DELETE TIME            | CANCEL SAVE    | 013-Comp Time Earned<br>014-Irregular Scheduled OT<br>015-Call Back OT<br>016-Travel Comp Time Earned |                        |  |  |  |  |

11. In this example, **code 092 - Telework Routine** will be removed from the **Additional TRC** (Additional Time Reporting Code) field because the employee was required to report to their duty station on a day they typically telework. Select **Save** to complete the change.

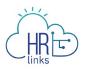

| TIME ENTRY<br>Tue 9/22                          |                |
|-------------------------------------------------|----------------|
| <b>TIME REPORTING CODE*</b><br>001-Regular Time | ADDITIONAL TRC |
| QUANTITY LABOR CODE                             | TASK CODE      |
| 9.0                                             | Q              |
| ADD ANOTHER LABOR CODE                          |                |
| DELETE TIME                                     | CANCEL         |

12. The Additional Time Reporting Code **092-Telework Routine has been removed from the time block** for Tuesday, 9/22 so that 9.0 Regular hours are reflected for that day. The **Time Reporting Code Total Hours breakdown** now reflects the change.

You can select the **View Chart link** to see the Time Reporting Code changes graphically

|                     | Employee Name     ID #       View Details >                                                                                                    |                                       |                                       |                                        |             |             |  |                  |                                       |                                           | PAY PERIOD $09/13/2020$ $$ $\leftarrow$ PREVNEXT $\rightarrow$ |                                       |                                       |             |  |  |
|---------------------|----------------------------------------------------------------------------------------------------|---------------------------------------|---------------------------------------|----------------------------------------|-------------|-------------|--|------------------|---------------------------------------|-------------------------------------------|----------------------------------------------------------------|---------------------------------------|---------------------------------------|-------------|--|--|
| 44.0<br>18.0<br>9.0 | Time Reporting Code Total Hours<br>44.0 Regular : 092-Telework Routine<br>18.0 Regular : 090-Telework Emergency<br>9.0 Annual Leave<br>9.0 Regular |                                       |                                       |                                        |             |             |  |                  | Edit                                  | Timesh                                    | cheduled: 4<br>eet Status:<br>status: <b>Not</b><br>s          | No Timesh                             | leet                                  | •           |  |  |
| Sun<br>9/13<br>(+)  | Mon<br>9/14<br>9 hr<br>Regular<br>092                                                                                                    | Tue<br>9/15<br>9 hr<br>Regular<br>092 | Wed<br>9/16<br>9 hr<br>Regular<br>090 | Thu<br>9/17<br>9 hr<br>Annual<br>Leave | Fri<br>9/18 | Sat<br>9/19 |  | Sun<br>9/20<br>+ | Mon<br>9/21<br>9 hr<br>Regular<br>092 | Tue<br>9/22<br>9 hr<br><sub>Regular</sub> | Wed<br>9/23<br>9 hr<br>Regular<br>090                          | Thu<br>9/24<br>9 hr<br>Regular<br>092 | Fri<br>9/25<br>8 hr<br>Regular<br>092 | Sat<br>9/26 |  |  |

13. Select the **Close** button to return to the timesheet screen.

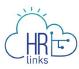

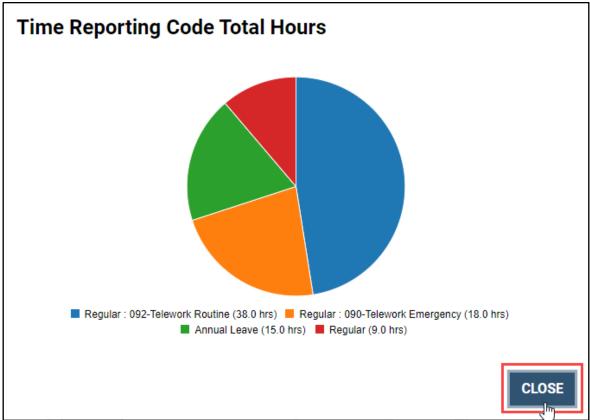

14. If you will <u>not</u> be submitting any additional absence requests for this pay period and the total number of hours you reported equals the total number of hours in your base Create a Timesheet (Employees) | 8

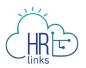

schedule (as indicated by the green bar under **Total/Scheduled** hours below), you can *skip to step 24b*.

15. If you will be submitting an Absence request from the timesheet, select the **Request Absence** button in the upper right-hand corner of the screen.

| Schedule T                                                                                                    | Schedule Type - GSA AWS Converted                                                                                                    |                        |                        |                         |             |             |             |             |                        |                        |                        |                 |                        |             |
|----------------------------------------------------------------------------------------------------|----------------------------------------------------------------------------------------------------|------------------------|------------------------|-------------------------|-------------|-------------|-------------|-------------|------------------------|------------------------|------------------------|-----------------|------------------------|-------------|
|                                                                                                    | Employee Name     ID #       View Details >     PAY PERIOD       09/13/2020     Image: Comparison of the second second secon |                        |                        |                         |             |             |             |             |                        |                        |                        |                 |                        |             |
| Time R                                                                                                    | Time Reporting Code Total Hours Edit Total/Scheduled: 80.0/80.0                                                                                                    |                        |                        |                         |             |             |             |             |                        |                        |                        |                 |                        |             |
| 44.0 Regular : 092-Telework Routine       Timesheuted.       00.0/00.0         18.0 Regular : 090-Telework Emergency       Timesheet Status: No Timesheet         9.0 Annual Leave       Payroll status: Not Sent         9.0 Regular       SUBMIT         View Chart       View Chart |                                                                                                    |                        |                        |                         |             |             |             |             |                        |                        |                        |                 |                        |             |
| Sun<br>9/13                                                                                                    | Mon<br>9/14                                                                                                    | Tue<br>9/15            | Wed<br>9/16            | Thu<br>9/17             | Fri<br>9/18 | Sat<br>9/19 | 0<br>0<br>0 | Sun<br>9/20 | Mon<br>9/21            | Tue<br>9/22            | Wed<br>9/23            | Thu<br>9/24     | Fri<br>9/25            | Sat<br>9/26 |
| +                                                                                                    | 9 hr<br>Regular<br>092                                                                                                    | 9 hr<br>Regular<br>092 | 9 hr<br>Regular<br>090 | 9 hr<br>Annual<br>Leave | +           | +           |             | +           | 9 hr<br>Regular<br>092 | 9 hr<br>Regular<br>092 | 9 hr<br>Regular<br>090 | 9 hr<br>Regular | 8 hr<br>Regular<br>092 | +           |

16. In the dialog box that appears, find the Absence Type you want to request by typing all or part of the description into the **Search for Absence Type** field or by using the scroll-down bar on the right to find and select it. Then select the **Request** button next to your choice. *Create a Timesheet (Employees)* | 9

| Employee<br>View Details | s >                                                                |     | quest Absence               |       |          | ENCE             |                 |                 |
|--------------------------|--------------------------------------------------------------------|-----|-----------------------------|-------|----------|------------------|-----------------|-----------------|
|                          | Time Reporting Code Tota                                           |     | DESCRIPTION BALANCE (HOURS) |       | 0.0/80.0 |                  |                 | _               |
|                          | <b>44.0</b> Regular : 092-Telev<br><b>18.0</b> Regular : 090-Telev |     | Annual Leave                | 280.5 | REQUEST  | leeds Submission |                 | ı               |
|                          | 9.0 Annual Leave<br>9.0 Regular                                    |     | Sick Leave                  | 763.5 | REQUEST  | Sent             | _               |                 |
| 9.0 Re                   |                                                                    |     | Award Leave Used            | -     | REQUEST  | JBMIT            | 1               |                 |
|                          |                                                                    | 041 | Comp Time Used              | -     | REQUEST  |                  |                 |                 |
| Mon                      | Tue                                                                | 042 | Court Leave                 |       | REQUEST  | d                | Thu             | Fri             |
| 9/14                     | 9/15                                                               | 037 | Credit Hours Used           |       | REQUEST  | 3                | 9/24            | 9/25            |
| 9 hr<br>Regular          | 9 hr<br>Regular                                                    | 053 | DC National Guard Military  | -     | REQUEST  | r<br>lar         | 9 hr<br>Regular | 8 hr<br>Regular |
| 092                      | 092                                                                | 069 | Disabled Veteran Leave      |       | REQUEST  |                  |                 | 092             |
|                          |                                                                    | 085 | Donated Leave Used          | -     | REQUEST  |                  |                 |                 |
|                          |                                                                    | 052 | Emergency Duty - Military   |       | REQUEST  |                  |                 |                 |
|                          |                                                                    | CLO | SE                          |       |          |                  |                 |                 |

17. A new dialog box will appear displaying the Absence Type you selected. Use the calendar icons a to enter the **Start and End Dates** for the absence you are requesting.

| Anı        | nual L | eave |     |       |    |    | ~           |                                                                                                    |  |  |  |  |
|------------|--------|------|-----|-------|----|----|-------------|----------------------------------------------------------------------------------------------------|--|--|--|--|
| TAR        | T DAT  | E*   |     |       |    |    |             | END DATE                                                                                                    |  |  |  |  |
| 09/24/2020 |        |      |     |       |    |    | Ē           | 09/24/2020                                                                                                    |  |  |  |  |
| ~          | s      | epte | mbe | r 202 | 0  | »  | 3           |                                                                                                    |  |  |  |  |
| Su         | Мо     | Tu   | We  | Th    | Fr | Sa |             |                                                                                                    |  |  |  |  |
| 30         | 31     | 1    | 2   | 3     | 4  | 5  | ory         |                                                                                                    |  |  |  |  |
| 6          | 7      | 8    | 9   | 10    | 11 | 12 |             |                                                                                                    |  |  |  |  |
| 13         | 14     | 15   | 16  | 17    | 18 | 19 |             |                                                                                                    |  |  |  |  |
| 20         | 21     | 22   | 23  | 24    | 25 | 26 |             |                                                                                                    |  |  |  |  |
| 27         | 28     | 29   | 30  | 1     | 2  | 3  |             |                                                                                                    |  |  |  |  |
| 4          | 5      | 6    | 7   | 8     | 9  | 10 |             |                                                                                                    |  |  |  |  |
| reque      | steu   |      |     | 9     |    |    |             |                                                                                                    |  |  |  |  |
|            |        |      |     |       |    | Th | e current b | Total Requested Hours: 9.0<br>Current Annual Leave Balance: 228<br>Malance does not reflect requests that have been processed after 07/04/2020. |  |  |  |  |

18. After choosing the Start and End dates, the absence page defaults to **Full Days**.

a. If you are requesting **Full Days** of absence, the page will automatically calculate the **Total Requested Hours**. You can select the **Comments/History** hyperlink and type

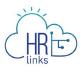

comments into the text box that appears, as shown in the second box below. Once completed, select **Submit.** 

| ABSENCE TYPE* |                  |                                                                                                    |
|---------------|------------------|----------------------------------------------------------------------------------------------------|
| Annual Leave  | •                | ~                                                                                                    |
| START DATE *  |                  | END DATE                                                                                                    |
| 09            | /24/2020         | ₿ 09/24/2020                                                                                                    |
| FULL DAYS PAR | TIAL DAYS        |                                                                                                    |
| Requested Hou | Comments/History |                                                                                                    |
| September     | Thu<br>24        |                                                                                                    |
| Scheduled     | 9                |                                                                                                    |
| Holiday       | 0                |                                                                                                    |
| Requested     | 9                |                                                                                                    |
|               | The curr         | <b>Total Requested Hours: 9.0</b><br>Current Annual Leave Balance: 228<br>rent balance does not reflect requests that have been processed after 07/04/2020. |
|               |                  | BACK SUBMIT                                                                                                    |

| ABSENCE TYPE *         |              |            |  |  |  |  |  |  |  |
|------------------------|--------------|------------|--|--|--|--|--|--|--|
| Annual Leave           | ~            |            |  |  |  |  |  |  |  |
| START DATE*            |              | END DATE   |  |  |  |  |  |  |  |
| 09/24/2020             | Ē            | 09/24/2020 |  |  |  |  |  |  |  |
| FULL DAYS PARTIAL DAYS |              |            |  |  |  |  |  |  |  |
| Requested Hours Comm   | ents/History |            |  |  |  |  |  |  |  |
|                        |              |            |  |  |  |  |  |  |  |
|                        |              |            |  |  |  |  |  |  |  |

- b. If you are requesting less than full days of absence, select **Partial Days.** You will have two options:
  - you can select the first radio button: "All days are partial," and request the same number of hours for all days in the period, or

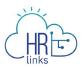

• select the second radio button: "First day & Last day", as shown in the example below, and enter the number of hours of absence you are requesting for the first and last days of the period. The number of hours does not have to be the same for both days, and all other days in the period will be counted as full days of absence. *Please note: the value 0 is not allowed for these days.* 

As before, select the Comments/History hyperlink to add comments if desired, then select **Submit**.

| ABSENCE TYPE*                         |            |                  |                                                |                            |  |  |  |  |  |
|---------------------------------------|------------|------------------|------------------------------------------------|----------------------------|--|--|--|--|--|
| Annual Leave                          |            | ~                |                                                |                            |  |  |  |  |  |
| START DATE *                          |            | E                | END DATE                                       |                            |  |  |  |  |  |
| 0                                     | 9/24/2020  | Ē                | 09/25/2020                                     | <u>ا</u>                   |  |  |  |  |  |
| FULL DAYS PA                          | RTIAL DAYS |                  |                                                |                            |  |  |  |  |  |
| <ul> <li>All days are part</li> </ul> | tial: h    | r                |                                                |                            |  |  |  |  |  |
| <ul> <li>First day (Septer</li> </ul> | mber 24) 4 | hr               |                                                |                            |  |  |  |  |  |
|                                       |            |                  |                                                |                            |  |  |  |  |  |
| & Last day (Sept                      | tember 25) | 2 hr             |                                                |                            |  |  |  |  |  |
| Requested Ho                          | urs Comme  | ents/History     |                                                |                            |  |  |  |  |  |
| September                             | Thu<br>24  | Fri<br>25        |                                                |                            |  |  |  |  |  |
| Scheduled                             | 9          | 8                |                                                |                            |  |  |  |  |  |
| Holiday                               | 0          | 0                |                                                |                            |  |  |  |  |  |
| Requested                             | 4          | 2                |                                                |                            |  |  |  |  |  |
|                                       |            |                  | Tota                                           | Requested Hours: 6.0       |  |  |  |  |  |
|                                       |            |                  |                                                | nual Leave Balance: 228    |  |  |  |  |  |
|                                       |            | The current bala | nce does not reflect requests that have been p | rocessed after 07/04/2020. |  |  |  |  |  |
|                                       |            |                  |                                                |                            |  |  |  |  |  |

19. Once you have completed one or more absence requests, you will need to adjust your timesheet so that the total hours you are reporting do not exceed the total scheduled hours for the pay period.

In this example, adding the leave request has increased total reported hours to 86.0, which exceeds the allowable total of 80.0 scheduled hours. This has triggered a **High exception** as indicated by the **red bar**. This exception must be resolved before the timesheet can be submitted and approved.

|                        | )                      |                                                   |                      |             |             |                                    |                               |                 |                            |                        |                        |  |
|------------------------|------------------------|---------------------------------------------------|----------------------|-------------|-------------|------------------------------------|-------------------------------|-----------------|----------------------------|------------------------|------------------------|--|
|                        |                        | ployee Name                                       | e ID#                |             |             | PAY PI                             | 09/13/2020                    | ₩ ←             | PREV                       | T →                    |                        |  |
|                        |                        |                                                   |                      |             |             |                                    | 09/15/2020                    |                 |                            | 1                      |                        |  |
|                        |                        | e Reporting Code                                  |                      |             |             | Edit Total/Scheduled: 86.0/80.0    |                               |                 |                            |                        |                        |  |
|                        |                        | 14.0 Regular : 092-<br>18.0 Regular : 090-        |                      | cy          |             | Timesheet Status: Needs Submission |                               |                 |                            |                        |                        |  |
|                        |                        | <ol> <li>Annual Leave</li> <li>Regular</li> </ol> |                      |             |             | Payroll status: Not Sent SUBMIT    |                               |                 |                            |                        |                        |  |
|                        |                        |                                                   |                      |             |             | View Ch                            | art                           |                 |                            |                        |                        |  |
| Mon<br>9/14            | Tue<br>9/15            | Wed<br>9/16                                       | Thu<br>9/17          | Fri<br>9/18 | Sat<br>9/19 | Sun<br>9/20                        | Mon<br>9/21                   | Tue<br>9/22     | Wed<br>9/23                | Thu<br>9/24            | Fri<br>9/25            |  |
| 9 hr<br>Regular<br>092 | 9 hr<br>Regular<br>092 | 9 hr<br>Regular<br>090                            | 9 hr<br>Annual Leave | (+)         | (+)         | +                                  | <b>9 hr</b><br>Regular<br>092 | 9 hr<br>Regular | 9 hr<br>Regular<br>090     | 9 hr<br>Regular<br>092 | 8 hr<br>Regular<br>092 |  |
|                        |                        |                                                   |                      |             |             |                                    |                               |                 |                            |                        | 2 hr<br>Annual Leave   |  |
| +                      | +                      | +                                                 | +                    |             |             |                                    | +                             | +               | (+)                        | 4 hr<br>Annual Leave   | +                      |  |
| Time Repo              | orting Code            | e Total Hours                                     |                      |             |             |                                    | Ed                            | it Total/S      | Scheduled:                 | 86.0/80.0              |                        |  |
| 44.0 Re                | gular : 092-           | Telework Rou                                      | itine                |             |             |                                    |                               | -               | Contraction of Contraction | Needs Outer            | niacion                |  |
| 18.0 Re                | gular : 090-           | Telework Em                                       | ergency              |             |             |                                    |                               |                 |                            | Needs Subr             | nission                |  |
|                        | inual Leave            |                                                   |                      |             |             |                                    |                               | Payrol          | I status: Not              |                        |                        |  |
| 9.0 Re                 | gular                  |                                                   |                      |             |             |                                    |                               |                 |                            | UBMIT                  |                        |  |

20. To adjust the hours on your timesheet, **select the time block for each day you want to change**.

In this example, the **Regular hours** for Thursday, 9/24, must be reduced to offset the 4.0 hours of **Annual Leave** that were just submitted for that day.

| CHRE                   | )               |                 |                      |      |      |         |                                    |                 |                 |                 |                 |  |
|------------------------|-----------------|-----------------|----------------------|------|------|---------|------------------------------------|-----------------|-----------------|-----------------|-----------------|--|
|                        |                 | oloyee Name     | e ID#                |      |      | PAY PI  |                                    |                 |                 |                 |                 |  |
|                        | View I          | Details >       |                      |      |      |         | 09/13/2020                         |                 | PREV            | T →             |                 |  |
|                        | Time            | Reporting Code  | Total Hours          |      |      |         | Edit Total/Sci                     | heduled: 86.0/8 | 0.0             |                 |                 |  |
|                        |                 |                 | Telework Routine     |      |      |         | Timesheet Status: Needs Submission |                 |                 |                 |                 |  |
|                        |                 | .0 Annual Leave | Telework Emergen     | -y   |      |         | Payroll status: Not Sent           |                 |                 |                 |                 |  |
|                        | 9               | .0 Regular      |                      |      |      |         | SUBMIT                             |                 |                 |                 |                 |  |
|                        |                 |                 |                      |      |      | View Ch | art                                |                 |                 |                 |                 |  |
| Mon                    | Tue             | Wed             | Thu                  | Fri  | Sat  | Sun     | Mon                                | Tue             | Wed             | Thu             | Fri             |  |
| 9/14                   | 9/15            | 9/16            | 9/17                 | 9/18 | 9/19 | 9/20    | 9/21                               | 9/22            | 9/23            | 9/24            | 9/25            |  |
| <b>9 hr</b><br>Regular | 9 hr<br>Regular | 9 hr<br>Regular | 9 hr<br>Annual Leave | (+)  | (+)  | (+)     | 9 hr<br>Regular                    | 9 hr<br>Regular | 9 hr<br>Regular | 9 hr<br>Regular | 8 hr<br>Regular |  |
| 092                    | 092             | 090             |                      | -    |      |         | 092                                |                 | 090             | 092             | 092             |  |
|                        |                 |                 |                      |      |      |         |                                    |                 |                 |                 |                 |  |
|                        |                 |                 |                      |      |      |         |                                    |                 |                 |                 |                 |  |
|                        |                 |                 |                      |      |      |         |                                    |                 |                 | Ŀ               |                 |  |
|                        |                 |                 |                      |      |      |         |                                    |                 |                 | Ŭ               |                 |  |
|                        |                 |                 |                      |      |      |         |                                    |                 |                 |                 |                 |  |
|                        |                 |                 |                      |      |      |         |                                    |                 |                 |                 |                 |  |
|                        |                 |                 |                      |      |      |         |                                    |                 |                 |                 | 2 hr            |  |
|                        |                 |                 |                      |      |      |         |                                    |                 |                 | 4 hr            | Annual Leave    |  |
| (+)                    | (+)             | (+)             | +                    |      |      |         | +                                  | +               | (+)             | Annual Leave    |                 |  |
|                        |                 |                 |                      |      |      |         |                                    |                 |                 |                 | +               |  |
|                        |                 |                 |                      |      |      |         |                                    |                 |                 |                 |                 |  |

21. A dialog box will appear; you can make the adjustment by changing the **Quantity field** to 5.0, then select **Save**.

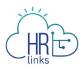

| TIME ENTRY<br>Thu 9/24 |   |                        |
|------------------------|---|------------------------|
| TIME REPORTING CODE *  |   | ADDITIONAL TRC         |
| 001-Regular Time       | ~ | 092-Telework-Routine Q |
| QUANTITY LABOR CODE    |   | TASK CODE              |
| 5.0                    |   | ٩                      |
| ADD ANOTHER LABOR CODE |   |                        |
| DELETE TIME            |   | CANCEL                 |

22. Repeat steps 19 and 20 above to adjust the hours for the other day (9/25) for which Annual Leave was requested.

|                        | <b>Employ</b><br>View Detail | ee Name<br>s >                                                                        | ID #                           |             |             | PAY PE      | RIOD<br>09/13/2020                                                                                                    |                 | ← PREV                        | NEXT →                        |                        |
|------------------------|------------------------------|---------------------------------------------------------------------------------------|--------------------------------|-------------|-------------|-------------|----------------------------------------------------------------------------------------------------|-----------------|-------------------------------|-------------------------------|------------------------|
|                        | 40.0 Re<br>18.0 Re           | orting Code Tota<br>egular : 092-Telev<br>egular : 090-Telev<br>nnual Leave<br>egular | work Routine                   | ,           |             | View C      | Edit Total/Scheduled: 82.0/80.0<br>Timesheet Status: Needs Submission<br>Payroll status: Not Sent<br>SUBMIT<br>View Chart |                 |                               |                               |                        |
| Mon<br>9/14            | Tue<br>9/15                  | Wed<br>9/16                                                                           | Thu<br>9/17                    | Fri<br>9/18 | Sat<br>9/19 | Sun<br>9/20 | Mon<br>9/21                                                                                                    | Tue<br>9/22     | Wed<br>9/23                   | Thu<br>9/24                   | Fri<br>9/25            |
| 9 hr<br>Regular<br>092 | 9 hr<br>Regular<br>092       | 9 hr<br>Regular<br>090                                                                | <b>9 hr</b><br>Annual<br>Leave | +           | +           | +           | 9 hr<br>Regular<br>092                                                                                                    | 9 hr<br>Regular | <b>9 hr</b><br>Regular<br>090 | <b>5 hr</b><br>Regular<br>092 | 8 hr<br>Regular<br>092 |
|                        |                              |                                                                                       |                                |             |             |             |                                                                                                    |                 |                               | 4 hr<br>Annual<br>Leave       | رائی<br>2 hr<br>Annual |
| +                      | +                            | +                                                                                     | +                              |             |             |             | +                                                                                                    | +               | +                             | (+)                           | Leave                  |

23. In this example, Regular Time hours for 9/25 will be reduced from 8.0 to 6.0 to offset the 2.0 hours of Annual Leave requested for that day. Enter the updated number of hours into the **Quantity field** and select **Save**.

| Fri 9/25             |                        |
|----------------------|------------------------|
| TIME REPORTING CODE* | ADDITIONAL TRC         |
| 001-Regular Time     | ✓ 092-Telework-Routine |
| QUANTITY LABOR CODE  | TASK CODE              |
| 6.0                  | Q                      |
|                      |                        |

**Please note:** the red **Delete Time** button will remove <u>all of the hours</u> that appear in the Quantity field from your timesheet, which we will not be doing in this example since only partial days of leave were requested.

| TIME REPORTING CODE *  |   | ADDITIONAL TRC       |
|------------------------|---|----------------------|
| 001-Regular Time       | ~ | 092-Telework-Routine |
| QUANTITY LABOR CODE    |   | TASK CODE            |
| 8.0                    |   | ٩                    |
| ADD ANOTHER LABOR CODE |   |                      |

24. a. The High exception has been resolved because **Total Reported hours now equal Total Scheduled hours**, as indicated by the **green bar**.

b. The **Timesheet Status** is **Needs Submission;** this will change to **Needs Approval** once it is submitted and awaiting approval by your manager. To do this, select **Submit**.

| CHRE                   | )                                                                                                    |                        |                                |             |             |             |                        |                 |                        |                               |                         |
|------------------------|----------------------------------------------------------------------------------------------------|------------------------|--------------------------------|-------------|-------------|-------------|------------------------|-----------------|------------------------|-------------------------------|-------------------------|
|                        | <b>Employ</b><br>View Detail                                                                                                    | ee Name<br>s >         | ID #                           |             |             | ΡΑΥ ΡΕ      | RIOD<br>09/13/2020     | 曲               |                        | NEXT →                        |                         |
|                        | Time Repo                                                                                                    | orting Code Tota       | al Hours                       |             |             |             | Edit Total/            | Scheduled: 80.  | 0/80.0                 |                               |                         |
|                        | 38.0 Regular : 092-Telework Routine       Timesheet Status: Needs Submission         18.0 Regular : 090-Telework Emergency       Payroll status: Not Sent         15.0 Annual Leave       SUBMIT         9.0 Regular       View Chart |                        |                                |             |             |             |                        |                 |                        |                               |                         |
| Mon<br>9/14            | Tue<br>9/15                                                                                                    | Wed<br>9/16            | Thu<br>9/17                    | Fri<br>9/18 | Sat<br>9/19 | Sun<br>9/20 | Mon<br>9/21            | Tue<br>9/22     | Wed<br>9/23            | Thu<br>9/24                   | Fri<br>9/25             |
| 9 hr<br>Regular<br>092 | 9 hr<br>Regular<br>092                                                                                                    | 9 hr<br>Regular<br>090 | <b>9 hr</b><br>Annual<br>Leave | +           | +           | +           | 9 hr<br>Regular<br>092 | 9 hr<br>Regular | 9 hr<br>Regular<br>090 | <b>5 hr</b><br>Regular<br>092 | 6 hr<br>Regular<br>092  |
|                        |                                                                                                    |                        |                                |             |             |             |                        |                 |                        | 4 hr<br>Annual<br>Leave       | 2 hr<br>Annual<br>Leave |
| +                      | +                                                                                                    | (+)                    | +                              |             |             |             | +                      | +               | +                      | +                             | Ŭ                       |

25. You will be asked to attest to the accuracy of the timesheet you are submitting; after reviewing the summary of reported hours, select **Yes, Submit** to complete the process (or select Cancel if you believe further changes are needed).

| • (HKE) THY LINKS<br>yee Self Service → Time                                                                                                    | Attestation of Time                                                                                                    | L.              |
|----------------------------------------------------------------------------------------------------|----------------------------------------------------------------------------------------------------|-----------------|
| ule Type - GSA AWS Co                                                                                                    | 15.0         Absence           65.0         Base                                                                         |                 |
| oyee Name ID:<br>w Details >                                                                                                    | 80.0 Worked Hours                                                                                                    |                 |
| ne Reporting Code Total                                                                                                    | I certify that this timesheet submission is true and accurate for all hours worked during the pay period reflected here. | .0/80.0         |
| <ul> <li>38.0 Regular : 092-Telew</li> <li>18.0 Regular : 090-Telew</li> <li>15.0 Accurate to accurate to accurate</li></ul> | CANCEL YES, SUBMIT                                                                                                    | eeds Submission |
| <b>15.0</b> Annual Leave<br><b>9.0</b> Regular                                                                                                    |                                                                                                    | SUBMIT          |

26. You will receive a confirmation message letting you know your timesheet has been submitted successfully.

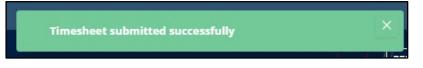

27. The **Timesheet Status** is now **Needs Approval** and is awaiting review and approval by your manager.

| Time Reporting Code Total Hours                                                                                               | Edit | Total/Scheduled: 80.0/80.0                                                 |
|----------------------------------------------------------------------------------------------------|------|----------------------------------------------------------------------------|
| <ul><li>38.0 Regular : 092-Telework Routine</li><li>18.0 Regular : 090-Telework Emergency</li><li>15.0 Annual Leave</li></ul> |      | Timesheet Status: <b>Needs Approval</b><br>Payroll status: <b>Not Sent</b> |
| 9.0 Regular                                                                                                    |      | SUBMIT                                                                     |

28. Once approved, the status will change to **Approved** and the **Payroll Status** will also change once the timesheet has been submitted for processing.

| Time Reporting Code Total Hours                                                                                               | Edit Total/Sche | eduled: 80.0/80.0                               |
|----------------------------------------------------------------------------------------------------|-----------------|-------------------------------------------------|
| <ul><li>38.0 Regular : 092-Telework Routine</li><li>18.0 Regular : 090-Telework Emergency</li><li>15.0 Annual Leave</li></ul> |                 | t Status: Approved<br>atus: Accepted by Payroll |
| 9.0 Regular                                                                                                    |                 | SUBMIT                                          |